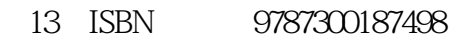

出版时间:2014-2

页数:164

版权说明:本站所提供下载的PDF图书仅提供预览和简介以及在线试读,请支持正版图书。

www.tushu111.com

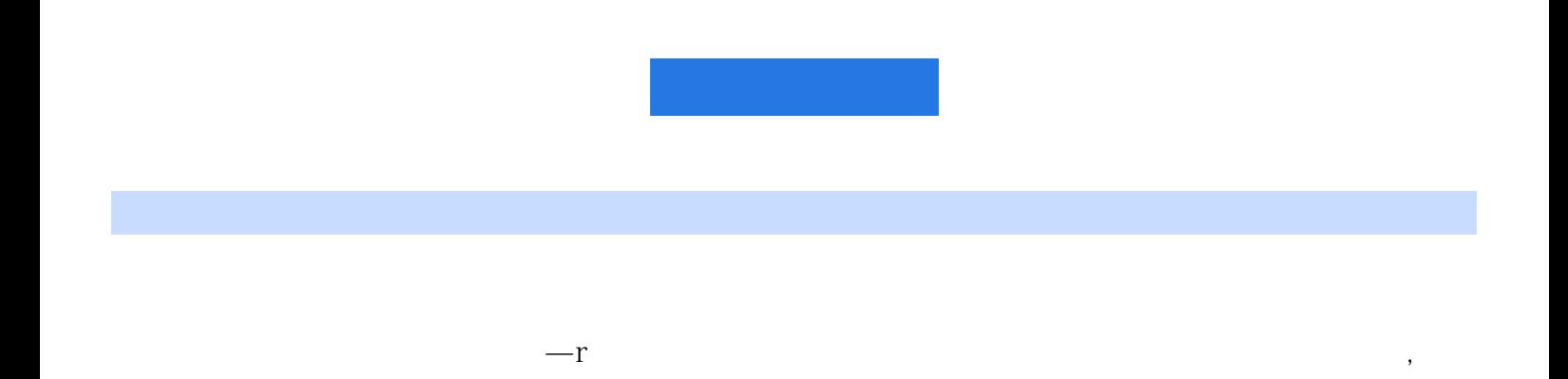

(UNC-Chapel Hill) (UNC-Charlotte) (UC-Berkeley)

吴喜之,北京大学数学力学系学士,美国北卡罗来纳大学教堂山分校(UNC-Chapel Hill)统计系博士。  $(UC-Davis)$ 

 $1$ 1.1 ? ?  $1.2r$  ,

 $2 \overline{2}$ 21 22 23

 $24$  $3 \,$  $31$ 

32 3.3简单线性最小二乘回归  $34$ 35

第 4 章 通过实验及抽样获得数据 4.1

 $42\,$ 4.3抽样设计及推断

 $5$  :  $5.1$  $5.2$ 5.3

6 **6** 6.1频数和频率

6.2 第 7 章 统计推断: 估计 7.1正态总体均值的置信区间估计

 $7.2$ 7.3对置信区间的常见误解  $8$   $\qquad \qquad \vdots$  $81$ 

8.2对总体比例的显著性检验 83 8.4合理使用还是滥用检验 85

 $9$ 

 $-$  R

9.1二维列联表推断

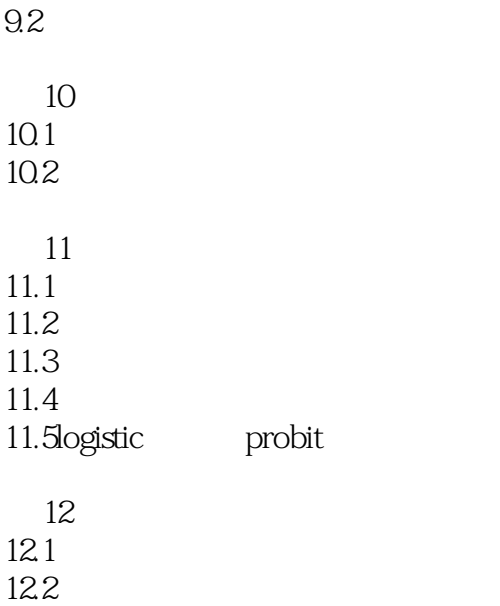

12.3  $\therefore$   $\qquad$  r

1 and  $\sim$  2  $\sim$  2

 ## --------------------------- System Setting Start --------------------------- ## 01. Choose Directory AND Set As Working Directory #path1 <- "D:/06-Training\_SelfPromotion/002\_00-Data\_Analysis\_Presentation/" #path2<- "06-Statistics\_WuXiZhi/Code\_Data\_Notes/" #path3<- "Data/Chapter02/" #WorkingDirectory <- paste(path1, path2, path3, sep = "") WorkingDirectory <- choose.dir() setwd(WorkingDirectory) ## FilePath <- file.choose(WorkingDirectory) ## FilePath <- file.choose(getwd())  $\#$  dir(getwd()) ## 02. loading R Script and input data source("MyRCode.R")  $\#$ rawData &It;- read.csv(file.choose(WorkingDirectory), header = F, sep = ',')  $rawData , header = F, sep = ',')$ ## 03. Record Current Date Time DateTime <- format(Sys.time(), "%Y-%m-%d %H-%M-%S") ## --------------------------- System Setting Ended --------------------------- ## -------------------------- File Name Module Start -------------------------- # get the file name from the choosen file FilePath <- file.choose(WorkingDirectory) # [1] "F:\\JMP-DOE-Statistics\\Statistics-R\\Code\_Data\_Notes\\ # Chapter01-Code\_Answer\_Notes.r" # Split File Path 2 List By 2 Backslash \\ FilePathList <- strsplit(FilePath,"\\\\") # get the number of elements from list File Path List FilePathListLength <- length(FilePathList[[1]]) # get the last element that is the file name FileName <- FilePathList[[1]][FilePathListLength] sprintf("The File Name is: ") sprintf("%s", FileName) ## -------------------------- File Name Module Ended --------------------------

#### $#$ e.g. 2.1 names.txt

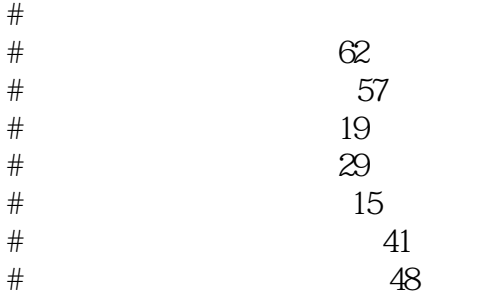

```
\# 47
\# 23
# 23
w=read.table("Data/Chapter02/names.txt",header=T)
# filter variable 1, 4, 5:
v=w[,-c(1,4,5)]tt = table(v)# flat table
ftable(tt)
\##\# 1 1
# 1 1
# 中学 1 1
# 1 2
# 0 0
# 中学 1 0
ftable(tt, col.vars=c(1,3))# equal statement to ftable(tt, col. vars=c(1,3))<br>ftable(tt, col. vars=c(" "," " ))ftable(tt, col.vars=c(" "," "))#### 大学 1 1 1 2
# 1 1 0 0
# 中学 1 1 1 0
```{r }
# 2 dimension flat table
ftable(tt,col.vars=3,row.vars=2)
### 23# 1 1
# 中学 2 1
ftable(tt, row.vars=3, col.vars=2)
\#\## 2 1 2# 3 1 1
\mathbb{R}# xtabs() cross table
xtabs(\sim., v) # same as tt, same as table(v)
#, , =
```
#  $#$  $\#$ # 男 1 1 1 # 女 1 0 1 #  $\#$ .  $=$ #  $#$  $\#$  $# 1 1 1$ # 女 2 0 0  $xtabs(- + v, v)$  $#$  $#$ # 男 3 3  $# \t 22$ # e.g. 2.2 # read data w=read.csv("Data/Chapter02/Rich.csv",header=T) #print head 20 lines  $w[1:20, ]$ head(w, 20) # print 3x3 w[1:3, 1:3] # names(w), write muti-statement in one line names(w);<br> $\#[1]$  "Rank" "Name" "Net.Worth" "Age" "Source" "Residency"  $summary(w);$ str $(w)$ #sort by Residency and retrieve top 10  $v=rev(sort(table(w[, 6))))$ [1:10] #sort by Source and retrieve top 10 u=rev(sort(table(w[,5])))[1:10] # setting margin rep $(Q, 4)$ op <- par(mar = rep( $Q$ 4)) #op # \$mar # [1] 5.1 4.1 4.1 2.1 plot.new() par(op) #setting margin # side-by-side 1 Row X 2 Column  $par(mfrow=c(1,2))$ # pie chart Top 10 by residency

pie(v,cex.names=.8,main="by residency")

pie(u,cex.names=.8,main="by source")

# pie chart Top 10 by source

```
# paralleling 2 Row X 1 Column
par(mfrow=c(2,1))barplot(v,cex.names=.8,main="by residency")
barplot(u,cex.names=.8,main="by source")
#set back to default 1 x 1
par(mfrow=c(1,1))#e.g. 2.3 global top 2000 Company
w=read.csv("Data/Chapter02/Forbes2000.csv",header=T)
names(w);summary(w)
# [1] "Rank" "Company" "Country" "Sales"
# [5] "Profits" "Assets" "Market.Value"
#draw 4 histogram, data do log transform
par(mfrow=c(2,2))for(i in 47){
 hist(log(w[i], j]), main=paste("log'', names(w)[i], xlab="")
 rug(log(w[i]))}
# box plot, box-and-whisker plot
# draw china companies market value, horizontal positioned
par(mfrow=c(1,1))boxplot(w[w],3] == "China", 7], horizontal=T,
     main="market value")
rug(w[w], 3] == "China", 7]stem(w[w],3] == "China",7]v=w[1:100,]
plot(v$Assets,v$Sales,pch=1,col=1,
  xlim=c(-500,3000), ylim=c(0,600),
   cex=sqrt(v$Profits))
identify(v$Assets,v$Sales,labels=v$Company)
C = w[w[, 3] = -"China",G= w[w, 3]= = "Gemany",par(mfrow=c(1,2))hist(C$Market.Value,20,main="histogram of market value(China)",
   xlab="market value",ylab="density",
  col=3prob=T, ylim=c(QOO7))
lines(density(C$Market.Value),lwd=2)
hist(G $Market. Value, 20, main="histogram of market value(Germany)",
   xlab="market value",ylab="density",
  col=3prob=T, ylim=c(QOO7))
lines(density(G$Market.Value),lwd=2)
par(mfrow=c(1,1))
```

```
w=scan("soi.txt")
w=ts(w,start=1950,frequency=12)
plot(w,ylab="SOI")
abline(h=Q)ty=2title("the southern oscillation index 1950-1995")
w=read.table("Data/Chapter02/USIP.txt",header=T)
v=ts(w[,-c(1,2)], start=c(1947, 1), frequency=12)
ts.plot(v,lty=1:8,col=1:8,ylab="indices",xlab="time")# plot \qquad 8title("US indices of industrial production")
legend("topleft",legend=names(w)[3:10],lty=1:8,col=1:8)
w=read.csv("Data/Chapter02/Salinity.csv",header=T)
attach(w)
plot(Waterflow,Salinity)
title=("Salinity")
identify(Waterflow,Salinity,labels=rownames(w))
detach(w)
x=scan("Data/Chapter02/income.txt")# read.table x x
mean(x)median(x)
w=read.table("Data/Chapter02/Acorn.txt",sep=",",header=T)#
mean(w[, 4]); median(w[, 4])hist(w[,4], prob=T, xlab="Acorn size",main="Acorn size")
rug(w[,4])arrows(5,0.2,median(w[1,4]),0)arrows(10,0.2,mean(w[,4]),0)text(logact(2), c("meadian=1.8", "mean=3.34"))C = w[w], 2 = wCalifornia", 4
A= w[w], 2] == "Atlantic", 4]summary(C); summary(A)fivenum(C);fivenum(A)boxplot(Acorn_size~Region,w,horizontal=T)
par(mfrow=c(1,2))hist(C,12,prob=T, xlab="Acorn size",main="California",
  xlim= c(0,18), ylim= c(0,0.5)rug(C);lines(density(C))
hist(A, 12, prob=T, xlab="Acorn size",main="Atlantic",
  xlim= c(0,18), ylim= c(0,0.5)rug(A);lines(density(A))par(mfrow=c(1,1))
```

```
##1
w=read.csv("Data/Chapter02/Old.csv",header=T)
dim(w)nrow(w)-nrow(na.omit(w))
names(w)
hist(w[,5]);boxplot(w[,5],horizontal=T)
table(w[,5])barplot(table(w<sub>1</sub>, 5))pie(table(w[, 5]))stem(w[,5])v=na.omit(w)
v[v[, 5\>g[;=15,1]
v[order(v[, 5], decreasing=T),]v[v,1] == "China",]median(v[, 5])mean(v[, 5])
```
# #3

w=read.table("Data/Chapter02/chismoke.dat",header=T) names(w) x0=xtabs(Count~.,w);x0;dim(x0) attributes(x0)  $x1 = x \times (Count \sim ., w[, 24]$ ;x1 x2=xtabs(Count~.,w[,-2]);x2  $#$ 

## #4

(164-157)/qnorm(0.9) pnorm(175,167.8,5.61819) 1-pnorm(226,167.8,5.61819) 1-pnorm(160,167.8,5.61819) pnorm(162,157,5.462129) 1-pnorm(180,167.8,5.61819);1-pnorm(175,157,5.462129)

## $2$  -  $-$

 # # Copyright (c) 2010-~ siqin.hou All rights reserved. # # This source code is released for free distribution under the terms of the # GNU General Public License # #---Author: siqin<siqin.hou@gmail.com&gt; # Date-Time: 2014-11-30 23:24:09 # File-Name: Chapter01-Notes.r # --Version: 1.0 # -Function: Statistics-Application base on R---XiZhi\_Wu

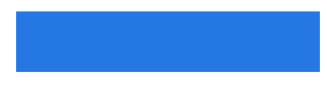

#

```
# install.packages("package_name","dir")
# package_name:package name, take care upper case, lower case.
# dir:the directory of the package, default directory is ../library.
# change the dir parameter, can choose the directory which install the package.
# e.g. package mvtnorm install to D:/DM/r/R-2.15.2/library/
# install.packages("mvtnorm","D:/DM/r/R-2.15.2/library/")
# load package
# library("package_name"),
# require("package_name"),
# library(fields)
# library(akima)
#system setting code here
DateTime &lt:- format(Sys.time(), "%Y-%m-%d %H-%M-%S")
path1 <- "D:/06-Training_SelfPromotion/002_00-Data_Analysis_Presentation/06-Statistics_WuXiZhi/"
path2<- ""
WorkingDirectory &It;- paste(path1, path2, sep = "")
setwd(WorkingDirectory)
#getwd()
#data input
rawData <- read.csv(file.choose(WorkingDirectory), header = F, sep = ',')
#output jpeg file
#imageFileName <- paste(TestPoints, " Points Test Map_", DateTime, ".jpeg",sep = "")
#print(imageFileName)
#outPutimageFilePath <- paste(WorkingDirectory, imageFileName, sep = "")
#jpeg(outPutimageFilePath, width = 800, height = 800)
#process data code here
#eg. 1.1((7324+388.674i)^{\wedge}2^{*}(-245\cdot0.245i)+(1785\cdot43.4i)^{\wedge}3)/(236\cdot0.0076i)^{\wedge}2^{*}(43\cdot299i)+(3.46\cdot54i)^{*}(344\cdot23i)^{\wedge}5)#[1] 1.417506e-05-2.531173e-05i
#eg. 1.2
#input matrix equation coefficient
x=scan()
528 446 -334 -143 571
-197 -304 414 -863 771
-502 722 302 789 -737
643 -995 -137 20 484
# form a matrix
x <- matrix(x, 4, 5, b = T)
```
# solve the matrix equation  $solve(x[, -5], x[, 5]$ #[1] 1.4401909 0.2608429 1.2261890 -0.7258072

 $solve(x[, -5])$  $\#$  [,1] [,2] [,3] [,4] #[1,] 0.0017271256 0.0009252856 0.0012889296 0.0014267521 #[2,] 0.0009599372 0.0003027787 0.0005126416 -0.0002952618 #[3,] 0.0011047884 0.0020733899 0.0024269509 0.0016227977 #[4,] -0.0002024128 -0.0004819728 0.0006894502 0.0005568107 #eg. 1.3 solve root x  $p(x) = a0 + a1^{*}x + a2^{*}x^{2} + ... + an^{*}x^{n}$ 

 $p(x) = 2 + 3^{k}x^{2} - 8^{k}x^{3} + 0.8^{k}x^{4} - 5^{k}x^{6} + 2.5^{k}x^{7}$ #coefficient (a0, a1, a2, ... an)  $coefficient$  &It:- $c(2, 0, 3, -7, 0.8, 0, -5, 2.5)$ polyroot(coefficient)  $polyroot(c(2, 0, 3, -7, 0.8, 0, -5, 2.5))$ 

#eg. 1.4 set.seed draw lots #sampling: random take 10 from 100 people, not put back set.seed(10) sample(1:100, 10)

#andom take 10 from 100 people, put back, rep = T: replace set true set.seed(0)  $sample(1:100, 10, rep = T)$ 

# http://cran.r-project.org/

#save save my current workspace in .RData and Save the Commands History RDataFile &It;- paste(WorkingDirectory, "R\_in\_Action.RData", sep = "") save.image(RDataFile)

```
#save .RData
RDataFileName <- paste(DateTime, ".RData", sep = "")
outPutRDataFilePath <- paste(WorkingDirectory, RDataFileName, sep = "")
save.image(outPutRDataFilePath)
#unlink(outPutRDataFilePath), #Delete Files and Directories
print(paste(RDataFileName, "are successfully outputed at: ",WorkingDirectory))
```

```
#save .Rhistory
#loadhistory(file = ".Rhistory")
outPutRhistoryPath <- paste(WorkingDirectory, ".Rhistory", sep = "")
savehistory(file = outPutRhistoryPath)
```
#### #images plot device off and close dev.off()

#sessionInfo() sessionInfo()

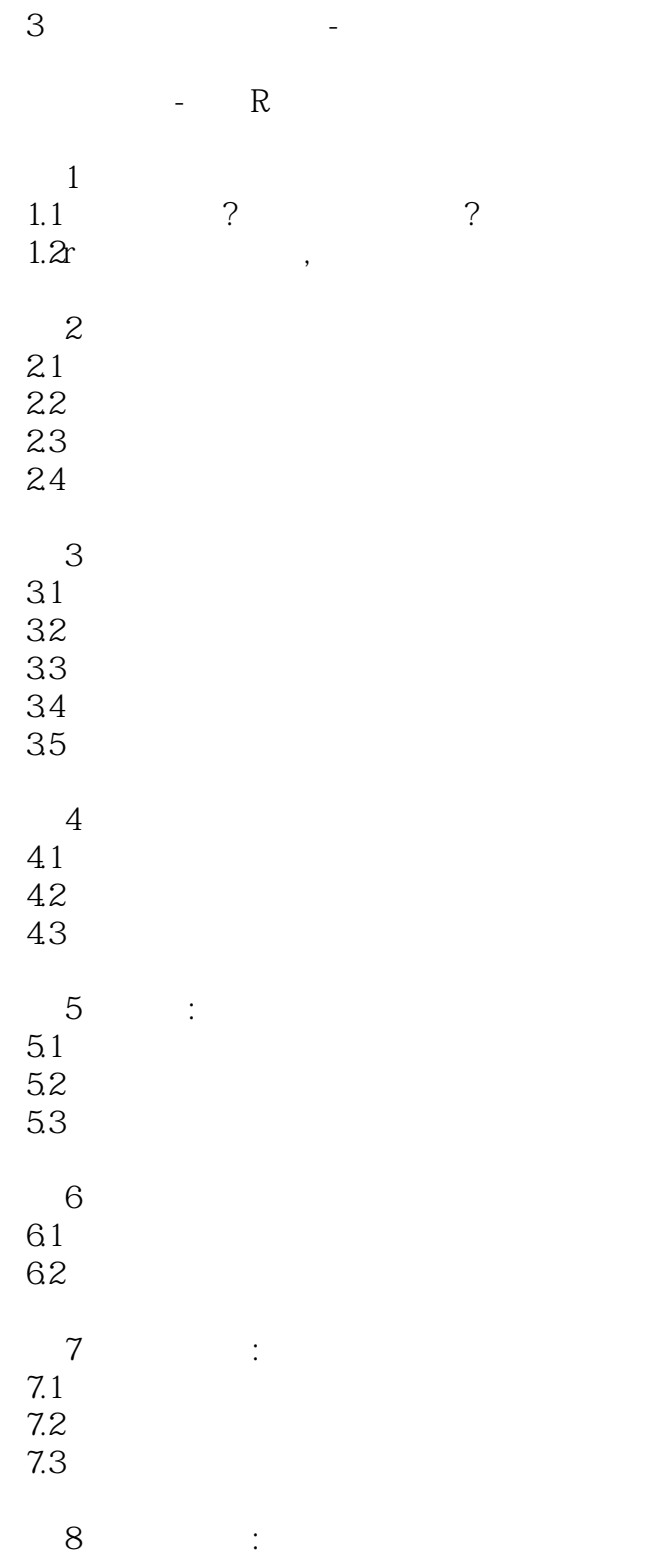

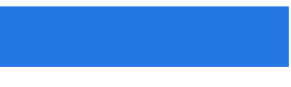

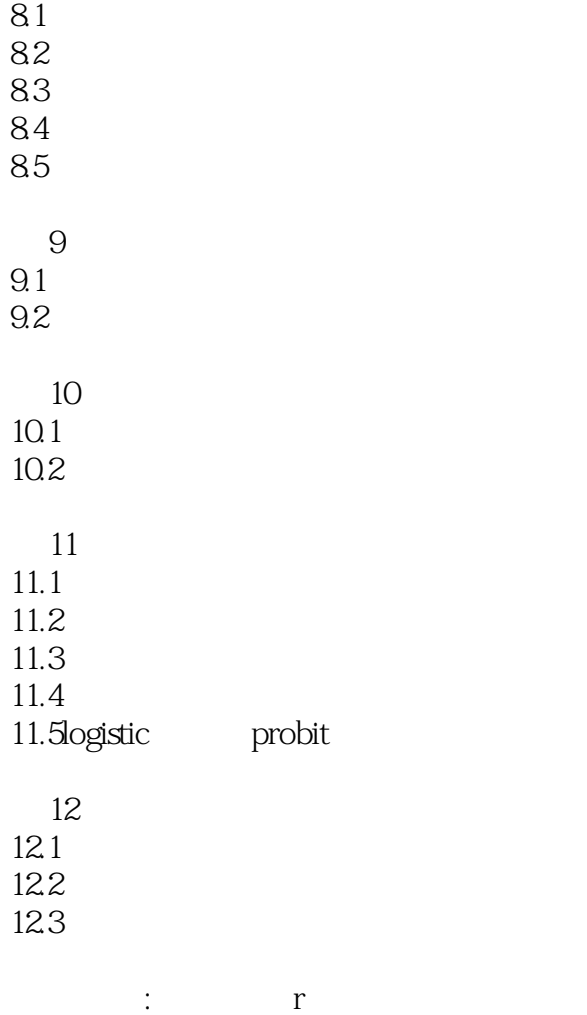

 $-$  R

(UNC-Chapel Hill) (UNC-Charlotte) (UC-Berkeley)

(UNC-Chapel Hill) (UC-Davis)<br>(UC-Davis)<br>(UNC-Charlotte) 本站所提供下载的PDF图书仅提供预览和简介,请支持正版图书。

:www.tushu111.com